今日起, 依托云闪付APP"一键查卡"功能, 广东的持卡人可便利查询名下在多家 银行的银行卡信息,为优化个人银行账户管理提供了有力的支持。

南都·财联社记者实测发现,通过云闪付APP平台的"一键查卡"功能进行查询受理 后,3分钟内获得了云闪付的反馈查询结果,并受到短信通知。其中,在南都·财联 社记者名下有9张银行卡,其中包括5家银行旗下储蓄卡及信用卡,其中涵盖一类卡 和二类卡、信用卡主卡(附属卡未出现报告结果中)。

"当前很多人对于名下卡片数量并无概念,这给很多不法分子可乘之机,有人利用 他人多余卡片行违法之事,进行诈骗、洗钱。一方面给持卡人造成了信用伤害,另 一方面也助长了犯罪分子的气焰。"浙江大学国际联合商学院数字经济与金融创新 研究中心联席主任、研究员盘和林对南都记者表示,让持卡人了解自己持有哪些卡 片至关重要。这是为了让持卡人更清晰自己的责任和义务,及时处理名下多余的卡 片。

盘和林表示,通过APP"一键查卡"能够减少不法分子利用持卡人不知情的借记卡 从事违法犯罪行为,也能防止银行职员内外勾结,私自办理持卡人并不知情的借记 卡和信用卡。

此外,盘和林建议,除了用户在统筹个人账户数量时,也要对睡眠卡进行及时处理 。

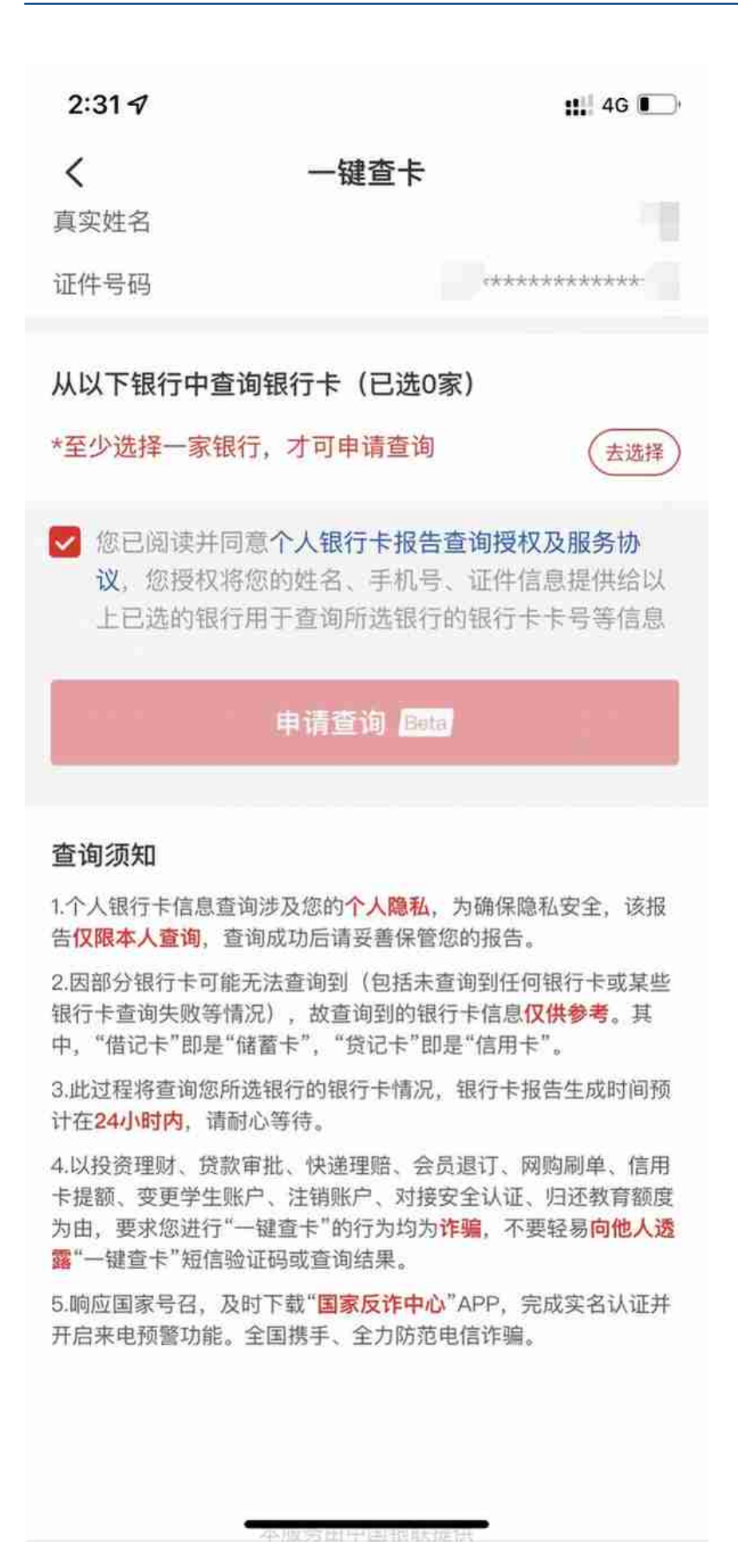

资料来源:云闪付查询页面

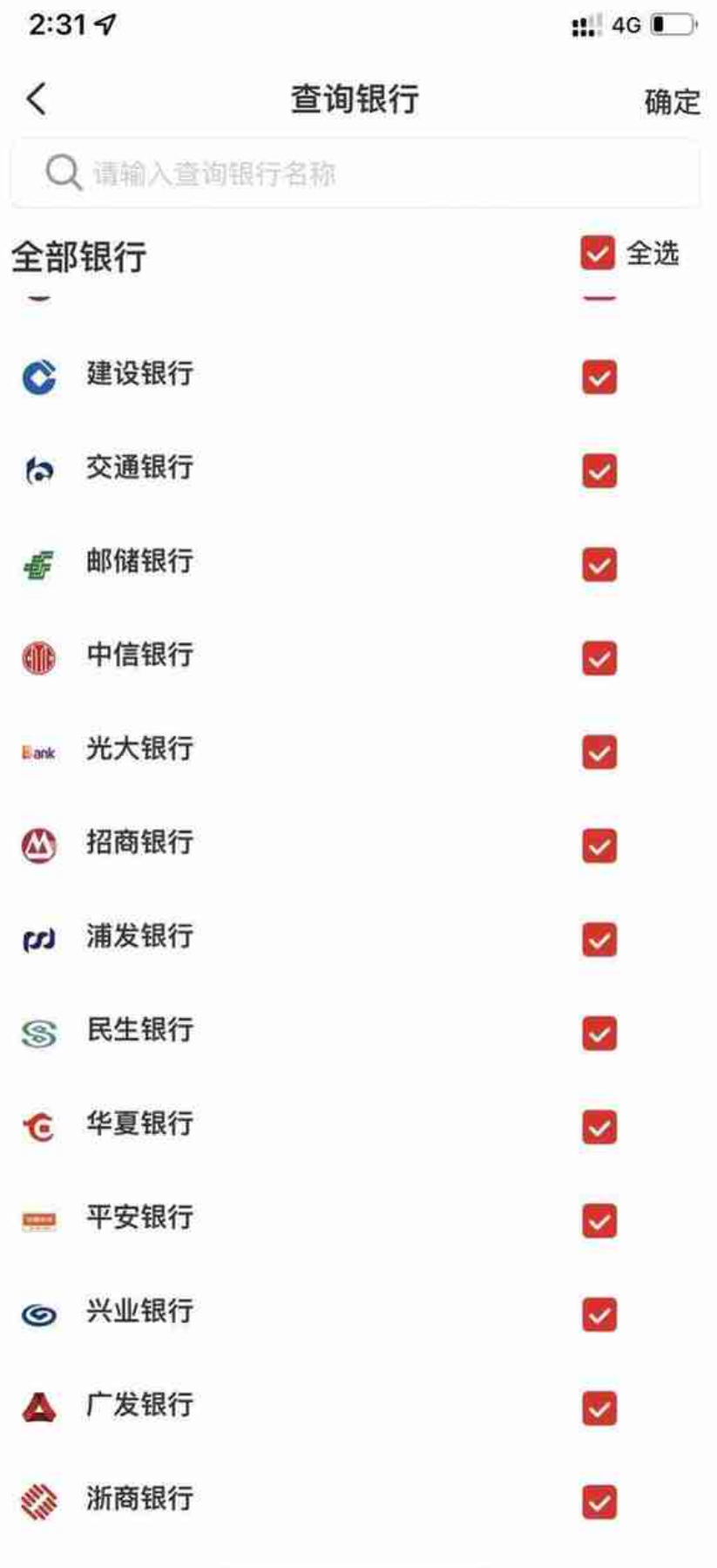

Þ

资料来源:云闪付查询银行名单

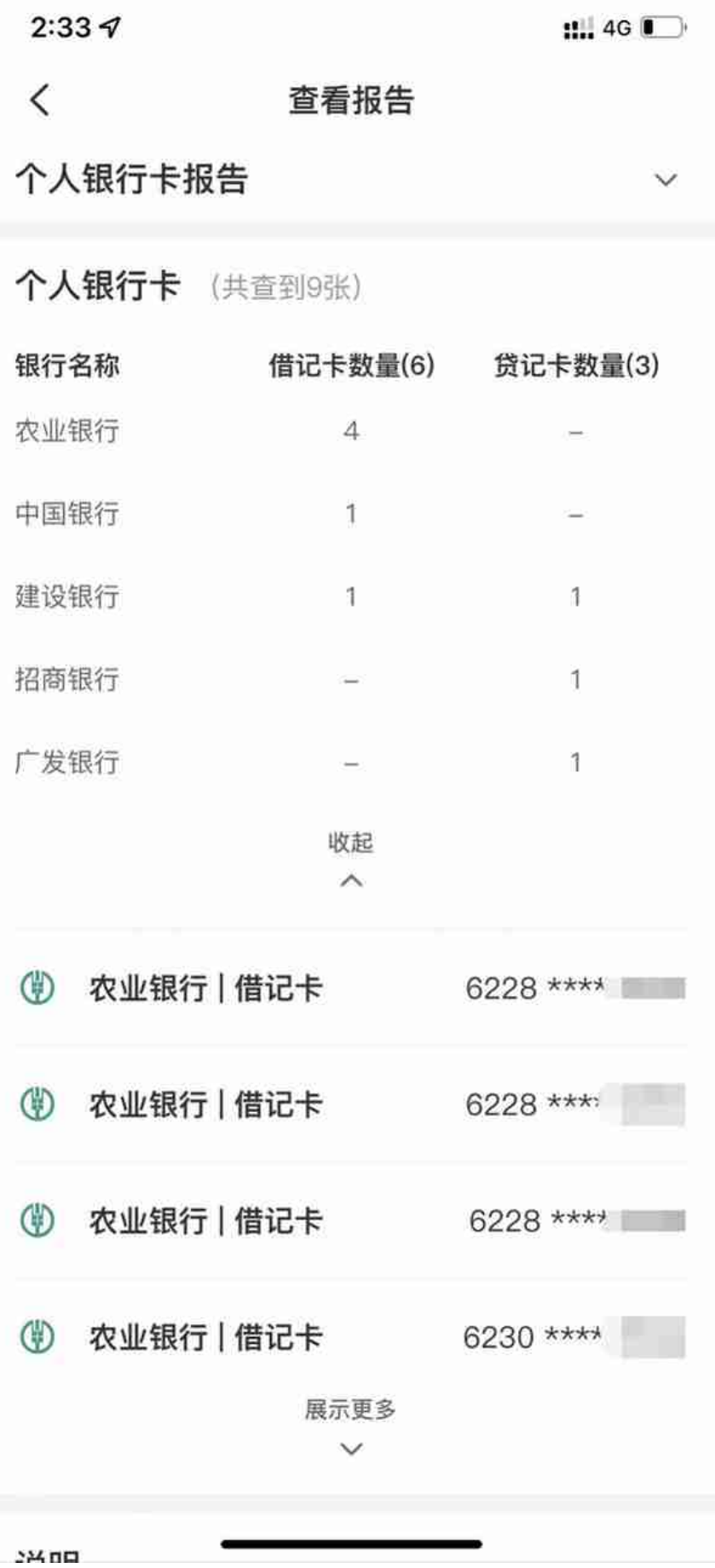

资料来源:云闪付查询结果

## **智行理财网** 招商银行不知道卡号(招商银行不知道卡号怎么取钱)

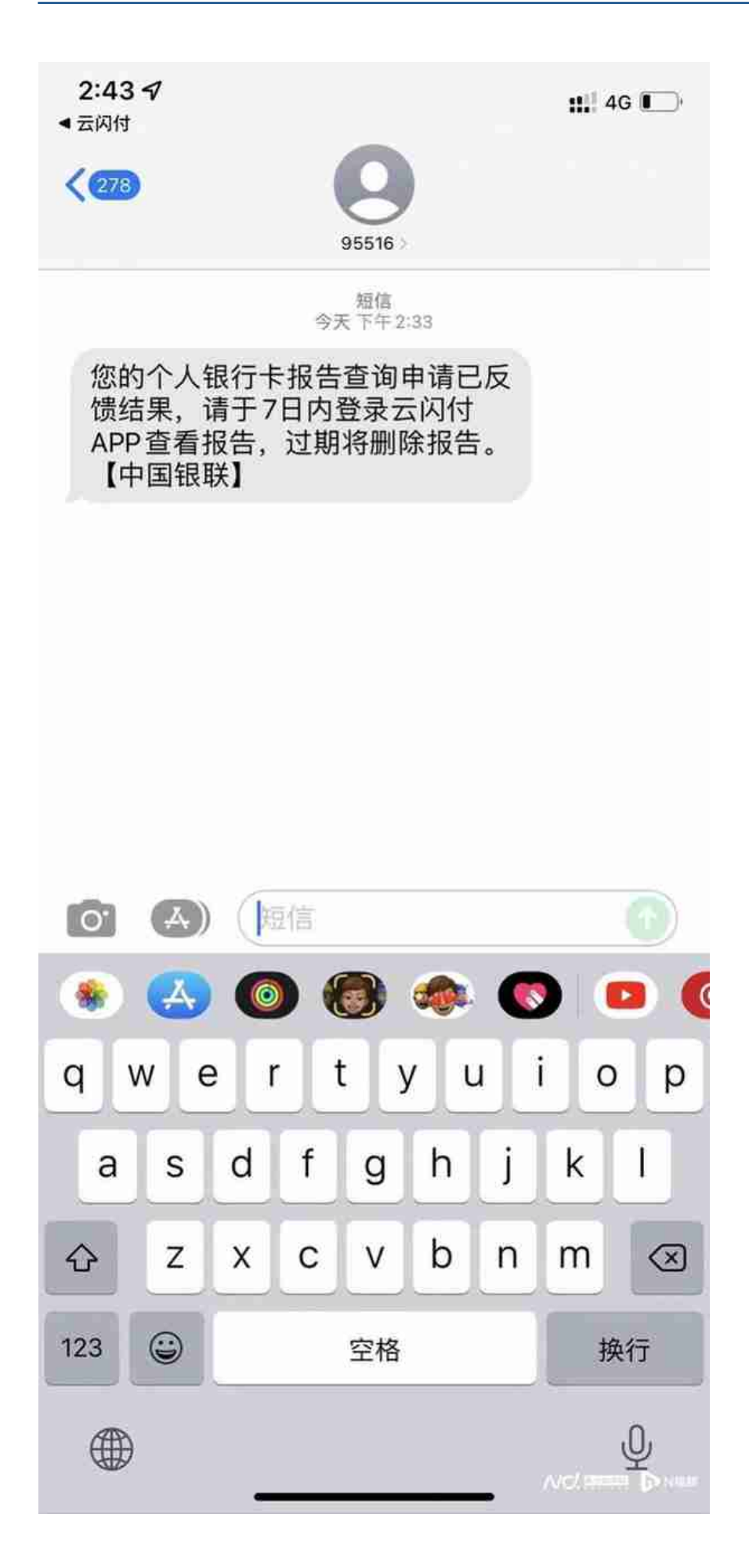

资料来源:短信通知

据南都·湾财社记者从人民银行广州分行获悉,为便利群众安全、高效查询名下银行 卡信息,强化自身银行卡管理,在中国人民银行总行的指导下,人民银行广州分行 推动广东成为银行业统一APP云闪付"一键查卡"服务试点运行省市之一,自2022 年6月9日起, 依托云闪付APP"一键查卡"功能, 持卡人可便利查询名下在多家银 行的银行卡信息,为优化个人银行账户管理提供了有力的支持。

据披露,本次广东省上线的云闪付APP"一键查卡"功能,弥补了部分银行信息查 询缺口,在依法合规安全的前提下进一步便利个人银行卡查询,有效防范个人银行 卡被不法分子用于电信网络诈骗、跨境赌博等违法犯罪活动,是金融业统筹个人账 户安全与发展的又一有益实践。

采写:南都·湾财社记者 许爽

**云闪付APP"一键查卡"知识问答**

1.广东省"一键查卡"功能试点运行商业银行包括哪些?

"一键查卡"功能本批次除支持16家全国性商业银行的银行卡查询(包括工商银行 、农业银行、中国银行、建设银行、交通银行、邮储银行、中信银行、光大银行、 招商银行、浦发银行、民生银行、华夏银行、平安银行、兴业银行、广发银行、浙 商银行),广东本地区域性银行也正在接入,将于近期陆续加入。

**2.用户可以查询哪些内容?数据来源何处?**

"一键查卡"查询反馈内容包含概要信息及明细信息。概要信息包含用户在各商业 银行的银行卡数量(区分借贷记卡,即储蓄卡和信用卡);明细信息包含每张卡的 银行名称、借贷记属性、卡号的前4位后4位等信息。

报告内容根据商业银行反馈的数据生成,卡片信息经过脱敏处理,更好地保护用户 信息安全。

**3.用户可否多次查询?对个人征信是否有影响?**

目前,用户在最近一次查询报告生成的7天后可以再次发起查询。"一键查卡"与 "个人征信报告"之间无关联。

**4.如有银行卡未被查询展示是何原因?**

由于目前"一键查卡"功能仍处于试运营阶段,部分未预留手机号、身份证过期、 未开通无卡自助消费业务等情况的银行卡尚无法提供查询。如有疑问,可联系发卡 银行并以发卡银行掌握的实际情况为准。

5. "<del>一</del>键查卡"的使用流程是什么?

云闪付"一键查卡"功能主要分为**五个**使用步骤:

**第一步:**

注册成为云闪付实名用户,目前一键查卡功能仅为通过实名身份认证的用户提供服 务,保护用户信息安全。

**第二步:**

实人核验授权,每次查询前核验本人身份并明确授权银联发起查询,保障用户知情 权。

**第三步:**

查询受理,在用户授权及身份验证通过后,银联向各商业银行发起查询,各商业银 行向云闪付反馈查询结果。云闪付APP将在申请成功页面中告知用户在24小时内会 生成报告,并提示用户注意短信通知。

**第四步:**结果通知,云闪付 APP通过注册手机号短信通知持卡人的方式,提醒持卡 人查询报告已正式生成,持卡人可登陆云闪付 APP查看报告。

**第五步:**查看报告,用户在云闪付 APP 内点击"查看报告",输入 APP 支付密码,验证通过后方可浏览报告内容。

**6."一键查卡"功能如何保护用户信息安全?**

云闪付APP仅面向已通过实名认证的用户提供查询申请服务,通过交叉认证方式, 确保用户本人操作,每次查询前用户需阅读并同意本人银行卡查询相关的授权提示 及相关用户协议后,授权银联发起查询,云闪付 APP 通过人脸识别及注册手机号 短信验证开展身份核验获取用户明确授权。报告生成后,用户在云闪付 APP 内输入 APP 支付密码,验证通过后方可浏览报告内容。银联不会查看、存储及共 享用户的查询结果,仅会为用户暂时缓存查询报告7个自然日以便其查阅,7个自然 日后系统将自动删除报告,删除后仅为用户提供查询记录并提示报告已过期。

**7.银行及银联在用户个人信息安全保护、安全用卡方面有何提示?**

目前, "一键查卡"为个人加强自身银行卡管理自主行为, 商业银行和银联办理相 关业务无"一键查卡"要求,以投资理财、贷款审批、快递理赔、会员退订、网购 刷单、信用卡提额、变更学生账户、注销账户、对接安全认证、归还教育额度等为 由,要求您进行"一键查卡"的行为均为诈骗。

为保障您的银行卡信息安全,报告仅限本人查询和使用,查询成功后请妥善保管报 告,不要轻易向他人透露"一键查卡"短信验证码或查询结果,不要轻易在他人手 机上操作"一键查卡"。

对于通过"一键查卡"功能查询到的各类银行卡,还需继续使用的,请注意保管好 银行卡,及时关注卡内资金变动情况;对于非本人掌握或不再使用的银行卡,请及 时到银行办理销户手续。注意不得出租、出售银行卡账户给他人使用。

由于目前云闪付APP"一键查卡"功能尚处于试运营、试用阶段,暂未开放给其他 网站、APP、公众号、小程序或者线下渠道, "一键查卡"仅在云闪付APP提供, 请谨防钓鱼网站,谨防个人信息泄露。